# ENSEMBLE DE COMMANDES DE RÉSEAU LINUX

## Introduction

Dans cet article, je vous **enséms belle commandes de réseau Linux** que j'ai l'habitude d'utiliser afin de me permettre de configurer, ma gérer le réseau de mes serveurs Linux.

## Les fichiers

Je vous liste d'abord des fichiers qui peuvent vous manipulations réseau.

- /etc/hosts : associer des adresses IP à des noms d'hôtes
- /etc/networks : associer des noms d'hôtes à des adresses IP
- · /etc/services : noms des services tcp/udp ainsi que leur numéro d

## Les commandes

### ping

Sans surprise, j'utilise la famet ping come mane souvent exploitée tester la connectivité entre deux systèmes sur un réseau loca étendu (WAN). Pour information cette commande utilise (Internet Control Message Protocol) pour communiquer ave réseau.

Vous indiquerez dans la commande simplement une adresse IP ou

### \$ ping 192.168.1.3 PING 192.168.1.3 (192.168.1.3) 56(84) bytes of data. 64 bytes from 192.168.1.3: icmp\_seq=1 ttl=64 time=0.636 ms 64 bytes from 192.168.1.3: icmp\_seq=2 ttl=64 time=6.72 ms 64 bytes from 192.168.1.3: icmp\_seq=3 ttl=64 time=0.327 ms 64 bytes from 192.168.1.3: icmp\_seq=4 ttl=64 time=0.352 ms 64 bytes from 192.168.1.3: icmp\_seq=5 ttl=64 time=0.265 ms  $\wedge$ C --- 192.168.1.3 ping statistics --- 5 packets transmitted, 5 received, 0% packet loss, time 4002ms rtt min/avg/max/mdev = 0.265/1.661/6.726/2.535 ms

Voici les options disponibles que je suis susceptible d'utiliser :

- -c : nombre de paquet
- -i : intervalle de relance

### arp

J'utilise lartipour traduire les adresses IP en adresses phys quelques exemples d'utilisation :

Afficher l'adresse MAC de l'ip 192.168.1.3 :

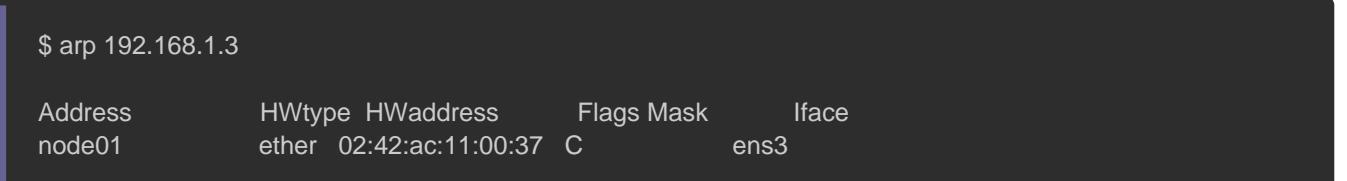

Afficher la table ARP afin de connaître les adresses MAC d

réseau :

\$ arp

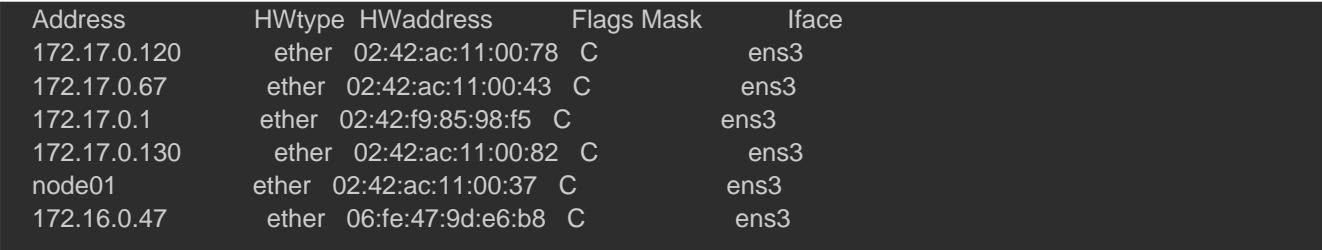

Ajouter une entrée dans la table :

\$ arp -s 192.168.1.3 02:42:ac:11:00:37

### traceroute

Commande qui m'est très utile pour découvrir la source de bl puisqu'elle permet de suivre le chemin complet de votre systè système réseau. Elle affiche le nombre de sauts (adresses l chemin emprunté pour atteindre le serveur final.

\$ traceroute google.com

traceroute to google.com (216.58.215.46), 30 hops max, 60 byte packets

- 1 \_gateway (192.168.0.1) 1.060 ms 2.942 ms 2.894 ms
- 2 10.44.64.1 (10.44.64.1) 22.544 ms 22.936 ms 22.843 ms
- 3 213-245-252-89.rev.numericable.fr (213.245.252.89) 22.817 ms 22.786 ms 23.535 ms
- 4 172.19.132.146 (172.19.132.146) 23.969 ms 23.942 ms 23.985 ms
- 5 72.14.196.224 (72.14.196.224) 23.905 ms 23.853 ms 23.764 ms
- 6 108.170.244.193 (108.170.244.193) 23.684 ms 108.170.245.1 (108.170.245.1) 31.061 ms 23.020 ms
- 7 108.170.235.15 (108.170.235.15) 26.616 ms 72.14.237.93 (72.14.237.93) 27.103 ms 27.496 ms
- 8 par21s17-in-f14.1e100.net (216.58.215.46) 26.457 ms 26.373 ms 26.276 ms

### ip

Avant j'avais tendance à utilise ifconfigemmainsandemme cett commande est de moins en moins maintenue, il est conseillé d' la commanie permettant d'afficher et manipuler le routage, les réseaux et les interfaces.

### Affichage d'informations

### Afficher des informations sur toutes les interfaces réseau ip a

### N'afficher que de l'IPv4 ip -4 a ### N'afficher que de l'IPv6 ip -6 a

### Ne montre que l'interface ens3 ip a show ens3

## Affiche uniquement les interfaces à l'état UP ip link ls up

### Assigner/Supprimer une adresse IP à une interface réseau

### Assigner l'adresse 192.168.1.3 avec le masque sous réseau 255.255.255.0 à l'interface ens3 ip a add 192.168.1.3/255.255.255.0 dev ens3 ## ou ip a add 192.168.1.3/24 dev ens3

### Supprimer l'adresse IP 192.168.1. de l'interface ens3 ip a del 192.168.1.3/24 dev ens3

### Changer l'état d'une interface en UP ou DOWN

### Désactiver l'état du périphérique ens3 ip link set dev ens3 down

### Rétablir l'état du périphérique ens3 ip link set dev ens3 up

### route

J'utilise la com<mark>rout</mark>eafin d'afficher ou de manipuler la table de d'un système Linux. Elle est principalement utilisée pour définir statique dans les tables de route. Voici mes différents cas d'utili

### Afficher la table de routage IP

#### \$ route

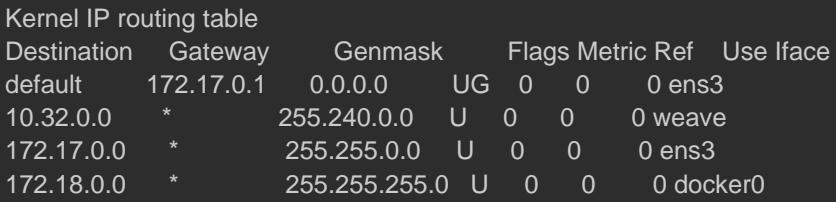

### Ajouter un itinéraire réseau à la table de routage

\$ sudo route add -net 192.168.1.3 netmask 255.255.255.0 gw 192.168.1.1 dev eth0 ## ou sudo route add -net 192.168.1.3/24 gw 192.168.1.1 dev eth0

### Supprimer une entrée de route spécifique de la table de routage.

\$ sudo route del -net 192.168.1.3/24 gw 192.168.1.1 dev eth0

## nslookup

Je me sers de cette commande afin d'interroger le serveur traduire une adresse IP en un nom de domaine, ou inversement.

\$ nslookup google.com

Server: 62.210.16.6 Address: 62.210.16.6#53

Non-authoritative answer: Name: google.com Address: 216.58.213.142

## dig

dig (Domain Information Groper) est un outil flexible informations liées au DNS telles que l'enregistrement A, CNAI MX, etc.

\$ dig facebook.com ; <<>> DiG 9.10.3-P4-Ubuntu <<>> facebook.com ;; global options: +cmd ;; Got answer: ;; ->>HEADER<<- opcode: QUERY, status: NOERROR, id: 57188 ;; flags: qr rd ra; QUERY: 1, ANSWER: 1, AUTHORITY: 0, ADDITIONAL: 1 ;; OPT PSEUDOSECTION: ; EDNS: version: 0, flags:; udp: 4096 ;; QUESTION SECTION: ;facebook.com. IN A ;; ANSWER SECTION: facebook.com. 84 IN A 157.240.21.35 ;; Query time: 1 msec ;; SERVER: 62.210.16.6#53(62.210.16.6) ;; WHEN: Mon Sep 23 11:39:32 UTC 2019 ;; MSG SIZE rcvd: 57

### netstat

La commannetst<mark>at m'offre un moyen simple dexaminer chac</mark> connexions réseau et de mes sockets ouverts.

Écouter les ports et les programmes

Par exemple, la commande suivante affiche tous les ports TCP e les programmes en cours d'écoute.

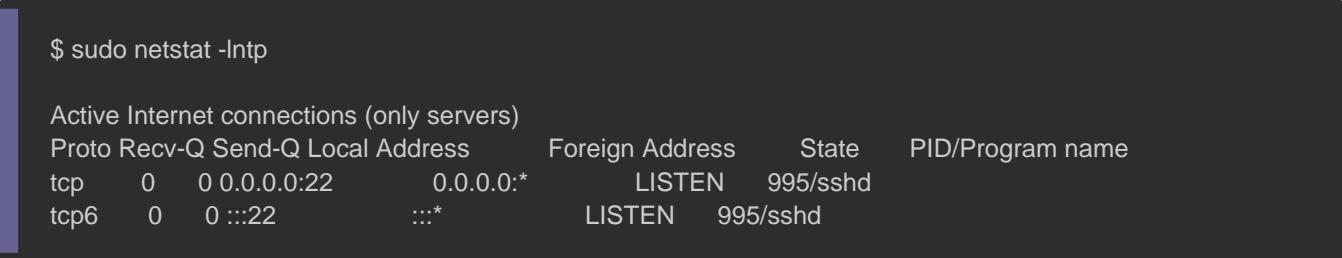

L'étalISTEN signifie que le programme écoute et attend une d vous pourriez aussi aESTABLISHED lorsqu'une connexion est déjà éta

Information

Remplacez l'o-t ignar i-u pour éxaminer les ports UDP.

Afficher les statistiques par protocole

Par défaut, les statistiques sont affichées pour les protocoles Le paramè-s epeut être utilisé pour spécifier cet ensemble de prot

### Statistique de tous les protocoles netstat -s

### Statistique que pour le protocole TCP netstat -st

### Statistique que pour le protocole TCP netstat -su

### nmap

L'utilitanmap me permet de vérifier le port ouvert sur un serveur.

```
$ nmap google.com
```
Starting Nmap 6.40 ( http://nmap.org ) at 2018-07-12 09:23 BST Nmap scan report for google.com (172.217.166.78) Host is up (0.0036s latency). rDNS record for 172.217.166.78: bom05s15-in-f14.1e100.net Not shown: 998 filtered ports PORT STATE SERVICE 80/tcp open http 443/tcp open https

Nmap done: 1 IP address (1 host up) scanned in 4.92 seconds

### Scanner par masque sous réseau (va scanner de l'ip 192.168.1.0 à 192.168.1.255) nmap 192.168.1.0/24

### Scanner la plage IP de 192.168.1.1 à 192.168.1.200 nmap 192.168.1.1-200

### tcpdump

Dans le cas d'une utilisation d'une interface graphique j'a utiliser l'analyseur de paquets lwbreseta gokrazitsu etn ligne de command j'utilise l<mark>'Tcpdum</mark>p qui est largement utilisé pour capturer et paquets TCP/IP transmis ou reçus sur un réseau ou sur une inter Voici les options que j'utilise le plus souvent :

- **•** i : utiliser une interface réseau
- -A : Voir le contenu d'un paquet IP
- port : Filtrage par port
- host : adresse de destination et/ou source
- o dst : adresse de destination
- src : adresse source
- w : capturer les paquets dans un fichier qui pourra être anal
- -r : lire le paquet capturer

Ci-dessous quelques exemples d'utilisation :

### écouter le port http (80) sur l'interface ens3 et voir le contenu du tcpdump -A -i ens3 port http

### Affiche tous les paquets en provenance de 192.168.1.2 vers 192.168.1.3 sur le port 22 en tcp. tcpdump src host 192.168.1.2 and dst host 192.168.1.3 and port 22 and tcp

### stocker la capture dans le fichier capture.tdp tcpdump -w capture.tdp

### lire la capture dans le fichier capture.tdp tcpdump -v -r capture.tdp

### UFW

UFW est un nouvel outil de configuration simplifié en ligne de une alternative à l'outil iptables. Il est par défaut sur les Ubuntu Linux et est utilisé pour ajouter/supprimer/modifier/réinit filtrage de paquets du pare-feu de votre système.

Avant de rajouter des règles, il faut d'abord vérifier le statut de la commande suivante:

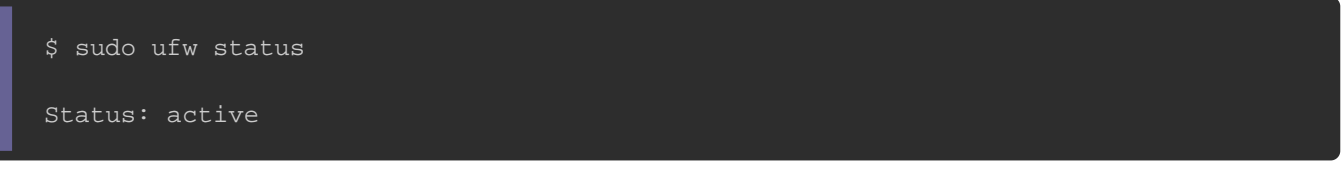

S'il n'est pas activé alors lancez la commande suivante :

\$ sudo ufw enable

Par défaut, UFW bloquera toutes les connexions entrantes et autorisate connexions sortantes. Cela signifie que toute personne essaya serveur ne pourra pas se connecter à moins que vous n'ouvriez port, tandis que toutes les applications et tous les servie serveur pourront accéder au monde extérieur.

Autoriser et refuser les connexions :

### Autoriser un protocole ou une ip sudo ufw allow ssh sudo ufw allow 80/tcp

### Autoriser l'accès en sortie à un serveur ssh ufw allow out 22/tcp

### Autoriser l'accès en entré (de l'extérieur) à notre serveur en ssh ufw allow in 22/tcp

## Seul l'ip 192.168.1.3 est autorisée à accéder à notre serveur en ssh ufw allow from 192.168.1.3 to any port 5789

### Autoriser une plage de port sudo ufw allow 1000:2000/tcp

Pour refuser vous re"allow" expa"deny" . N'oubliez pas de charger

nouvelles règles avec la commande ci-dessous :

\$ ufw reload

### Voici la commande pour vérifier l'état actuel de votre firewall :

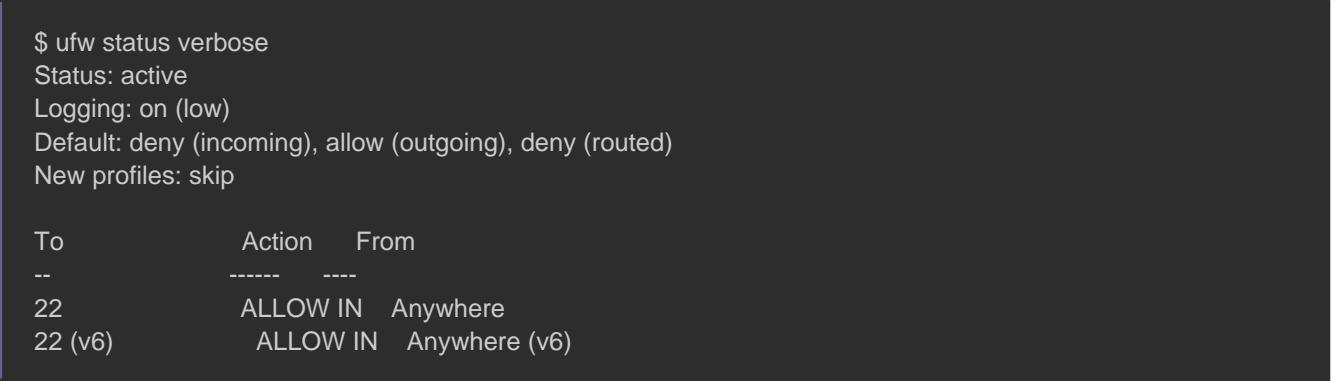

#### Chaque règle possède un numéro que vous pouvez lister

#### suivante :

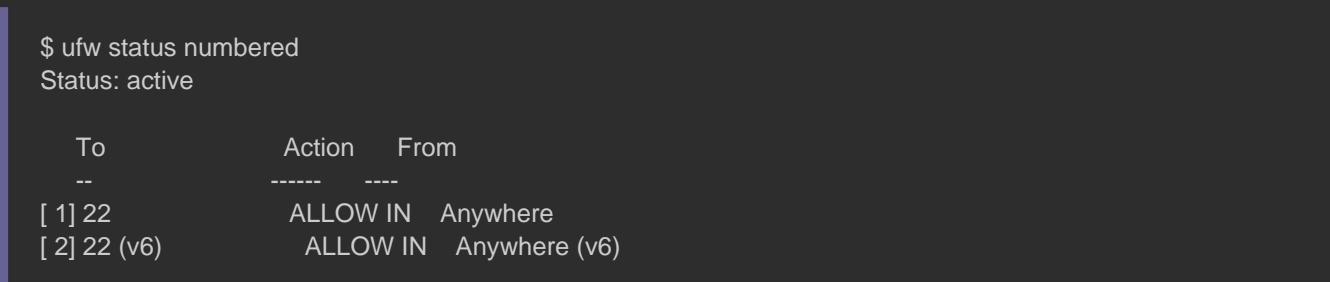

\$ sudo ufw delete [numéro]

# **Conclusion**

Voici les commandes réseau Linux que j'utilise habituellement, être l'occasion de voir plus en détails certaines d'entre elles. N' dire dans l'espace commentaire quel outil utilisez-vous le plus !